# 단체협력네트워크시스템 매뉴얼 (단체사용자-보고)

2013. 7.

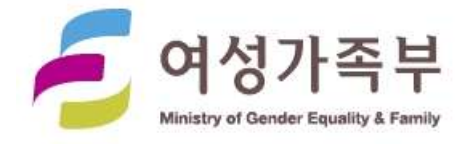

## 【 목 차 】

### 1. 선정사업 업무지원시스템 사용방법

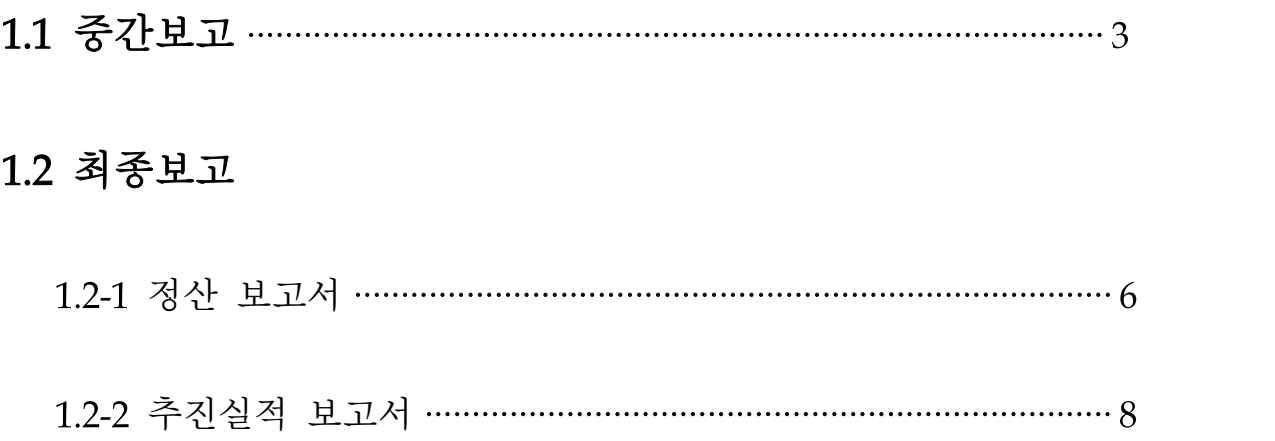

### 1. 선정사업 업무지원시스템 사용방법

#### 1.1 중간보고

- 메인메뉴에 중간보고메뉴를 클릭한다.
- 중간보고 기간이면 (그림-1)와 같이 중간 보고서를 입력할 수 있는 폼이 나타나고 기간이 아니면 목록으로 나타나며 보고서 출력이 가 능하다.

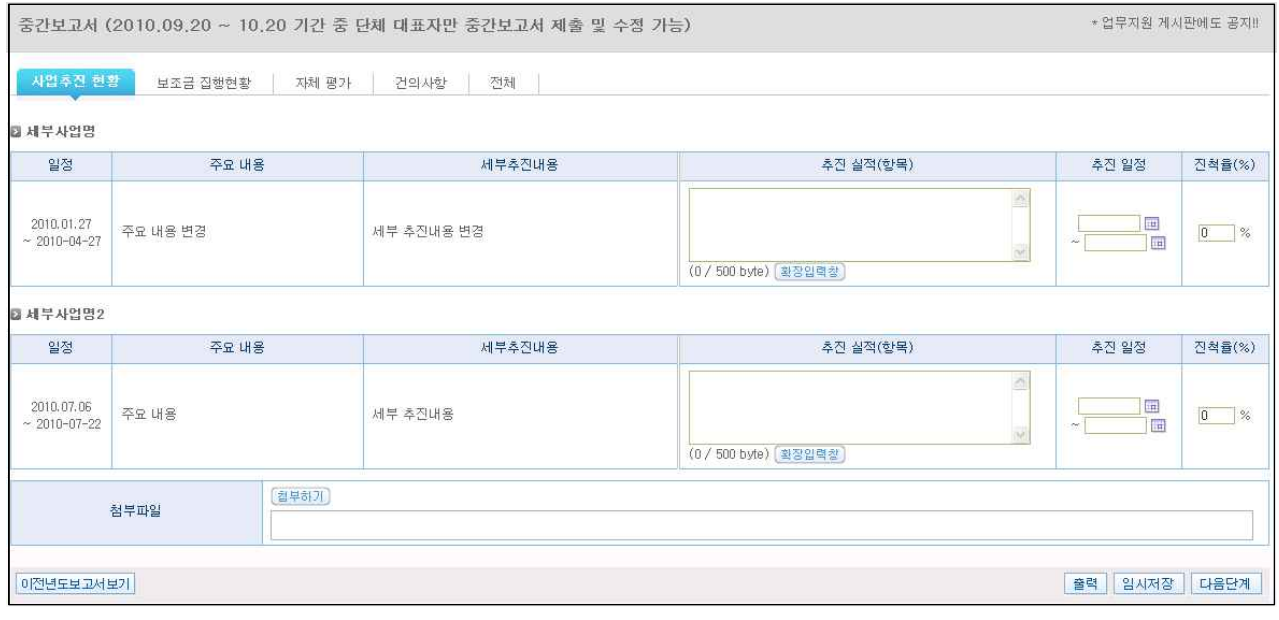

(그림-1)

- 사업추진 현황 작성 폼으로 추진실적 및 일정 진척율을 입력하고 다 음단계로 진행할 수 있다.
- [첨부하기]버튼을 클릭하여 파일을 첨부할 수 있다.
- 첨부파일은 동시에 여러 개의 파일을 업로드 할 수 있다.

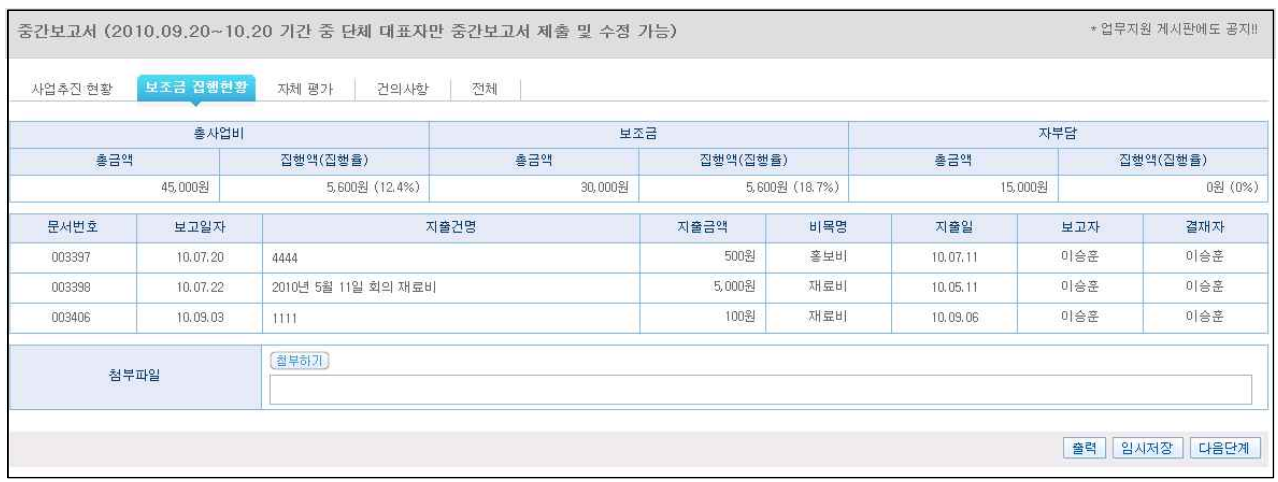

#### (그림-2)

- (그림-2)는 보조금 집행현황 폼으로 중간보고 기간 전까지 사용한 내 역이 자동으로 집계처리 된다. 첨부파일 항목은 모든 탭에 걸쳐서 공 통으로 나타나며 각 단계에서 첨부할 파일이 있을 경우 첨부버튼을 클릭하여 첨부한 후 [임시저장]버튼을 클릭하여 저장한다.
- 다음단계로 진행 한다.

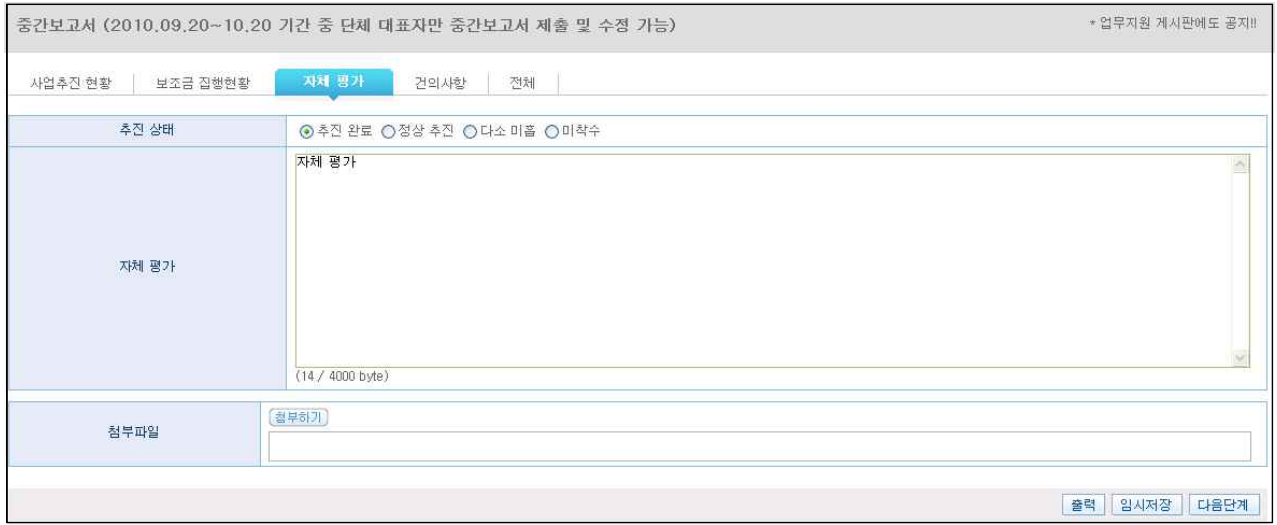

- (그림-3)
- 자체평가 입력 폼으로 자체 평가 내용을 입력하고 다음단계로 진행 한다.

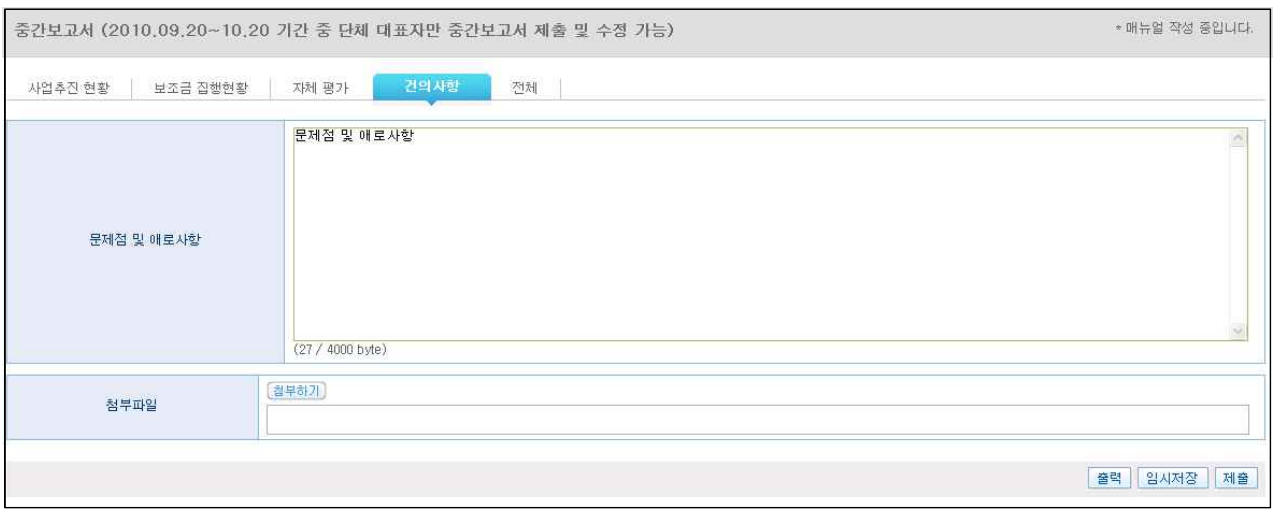

(그림-4)

- 건의사항 입력 폼으로 건의사항 내용을 입력하고 최종 입력을 마쳤 으면 [제출]버튼을 클릭한다.
- 임시저장 기능을 이용하여 임시로 DB에 저장할 수 있다.
- 중간보고 기간 내에는 제출 이후에도 중간 보고서를 수정할 수 있 다.
- 전체 탭을 클릭하면 앞의 탭 모든 정보를 한 화면에서 조회할 수 있 다.

#### 1.2 최종 보고

○ 메인메뉴에 최종보고메뉴를 클릭한다

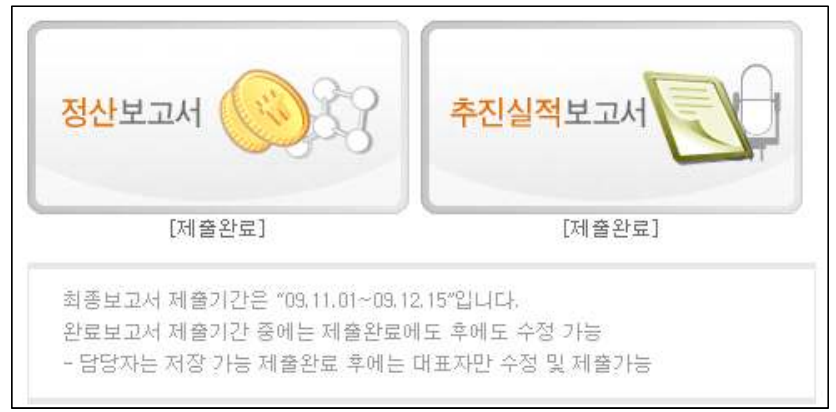

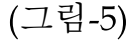

○ 최종보고서는 정산보고서와 추진실적 보고서로 분류되며 제출 여부 에 따라 각각의 버튼 밑에 텍스트가 [미제출] 또는 [제출완료] 로 표 시된다.

○ 최종보고 기간이면 최종보고서를 입력할 수 있는 폼이 나타나고 기 간이 아니면 목록으로 나타나며 보고서 출력이 가능하다.

#### 1.2-1 정산보고서

○ 정산보고서를 클릭하면 아래와 같이 (그림-6)화면이 나타난다.

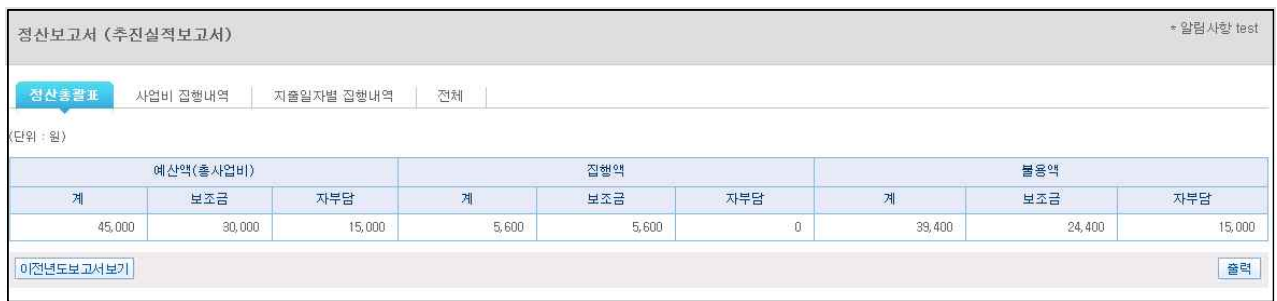

(그림-6)

- 정산보고서에 정산총괄표 이며 예산액, 집행액, 불용액이 자동으로 집계되어지며, 이전사업내역보기를 통하여 이전사업에 대한 데이터를 조회할 수 있다. 상단에 '(추진실적보고서)'를 클릭하면 추진실적보고 서 입력화면으로 이동할 수 있다.
- [이전년도보고서보기]를 클릭하면 아래와 같은 이전년도 목록을 조회 할 수 있으며 보고서를 출력할 수 있다.

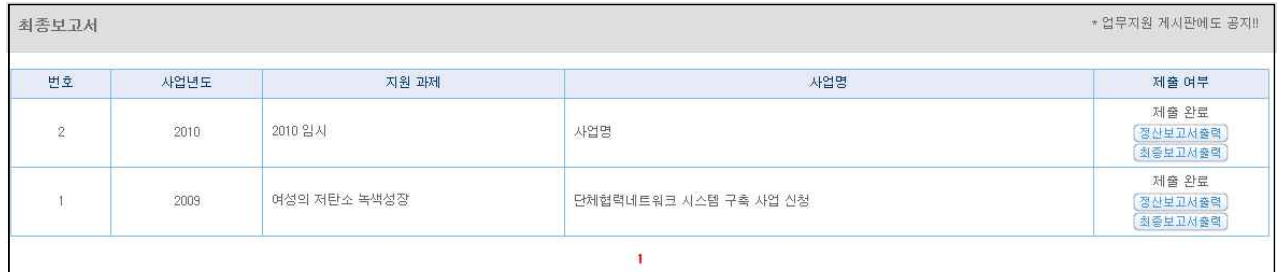

(그림-7)

○ 아래 (그림-8)은 사업비집행내역이며 세부사업별로 집행내역 및 보조 금 불용액 사유를 입력하며 보조금 예금 결산이자를 입력하여야 한 다. 또한 사업계획변경 및 예산변경내역이 자동으로 집계된다.

| 정산총괄표                   | 사업비 집행내역                               | 지출일자별 집행내역 | 전체            |                |                |              |                                       |        |               |                          |  |
|-------------------------|----------------------------------------|------------|---------------|----------------|----------------|--------------|---------------------------------------|--------|---------------|--------------------------|--|
| 1. 세부사업별 집행내역           |                                        |            |               |                |                |              |                                       |        |               | (단위 : 원)                 |  |
| 세부<br>사업명               | 비목<br>계                                | 예산액(총사업비)  |               |                | 집행액            |              |                                       |        | 불용액           |                          |  |
|                         |                                        | 계          | 보조금<br>30,000 | 자부담<br>15,000  | 계<br>5,600     | 보조금          | 자부담                                   | 계      | 보조금<br>24,400 | 자부담<br>15,000            |  |
|                         |                                        | 45,000     |               |                |                | 5,600        | $\mathbf{0}$                          | 39,400 |               |                          |  |
| 가사업                     | 강사료                                    | 15,000     | $\,0\,$       | 15,000         | $\overline{0}$ |              | 0<br>$0.$                             | 15,000 | $\theta$      | 15,000                   |  |
| 가-사업                    | 재료비                                    | 10.000     | 10.000        | o              | 5,100          | 5,100        | $\begin{array}{c} 0 \\ 0 \end{array}$ | 4,900  | 4.900         | $\theta$                 |  |
| 세부사업명                   | 회의수당                                   | 10,000     | 10,000        | $\overline{0}$ | $\overline{0}$ | $\mathbf{0}$ | $\boldsymbol{0}$                      | 10,000 | 10,000        | $\overline{0}$           |  |
| 세부사업명                   | 홍보비                                    | 10,000     | 10.000        | $\mathbb O$    | 500            | 500          | $0^\circ$                             | 9,500  | 9,500         | $\mathbb O$              |  |
| 2. 보조금 불용액 내역           |                                        |            |               |                |                |              |                                       |        |               | (단위 : 원)                 |  |
| 세부사업명                   |                                        |            | 비목            |                | 불용액            |              |                                       | 불용사유   |               |                          |  |
|                         | 계                                      |            |               |                |                |              |                                       |        |               |                          |  |
| 가-사업                    |                                        |            | (자부담) 강사료     |                | 15,000         | 기타<br>기타내용   |                                       |        |               | $\vert \mathbf{v} \vert$ |  |
| 가-사업                    |                                        |            | (보조금) 재료비     |                | 4,900          | 집행잔액         |                                       |        |               | $\overline{\mathbf{v}}$  |  |
| 세부사업명                   |                                        |            | (보조금) 회의수당    |                | 10.000         | 미집행          |                                       |        |               | Ø                        |  |
| 세부사업명                   |                                        |            | (보조금) 홍보비     |                | 9,500          | 예산절감         |                                       |        |               | $\mathbf{v}$             |  |
| 3. 보조금 예금 결산이자 내역 : 500 | 4. 사업비 통장사본 첨부 : /2010/02/07/제목 없음.JPG | 원          |               | 찾아보기 [미리보기]    |                |              |                                       |        |               |                          |  |
| 5. 예산변경 내역              |                                        |            |               |                |                |              |                                       |        | (단위 : 원)      |                          |  |
| 제목<br>예산변경              |                                        |            |               |                | 변경금액<br>1,000  |              |                                       |        | 승인사항          |                          |  |

(그림-8)

#### ○ 아래(그림-9)는 정산보고서에 지출일자별 집행내역 폼이며 자동으로 집계된다.

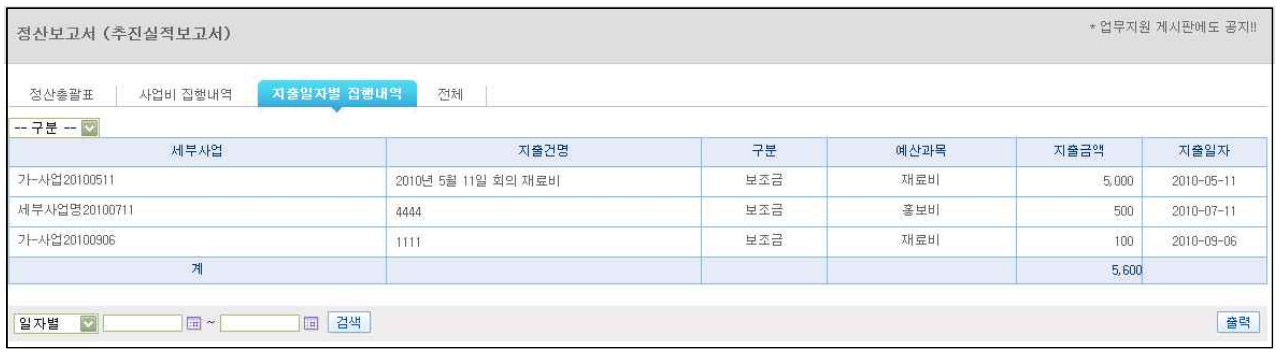

(그림-9)

○ 지출건명을 클릭하여 상세 지출내용을 조회할 수 있다.

○ 보고서 출력기능을 이용하여 보고서를 출력할 수 있다.

#### 1.2-2 추진실적보고서

○ 추진실적보고서를 클릭하면 아래와 같이 (그림-10)화면이 나타난다.

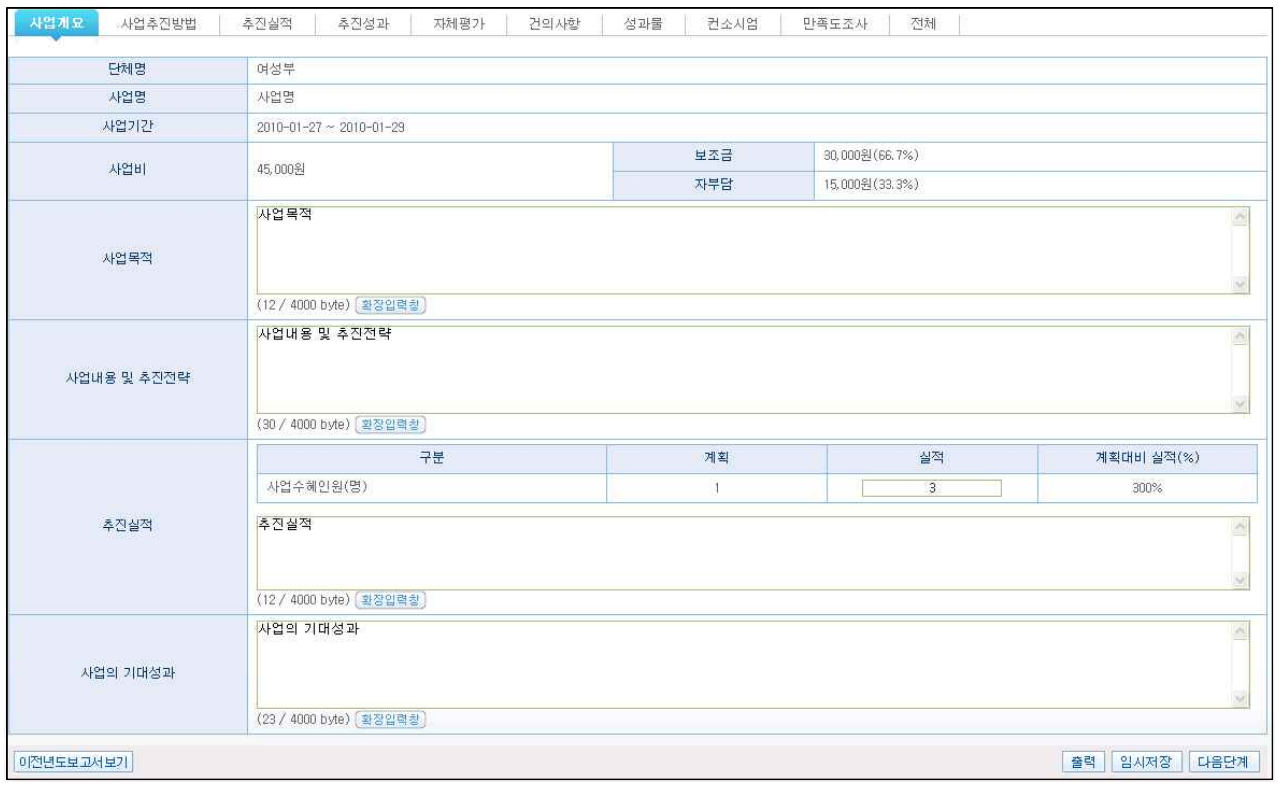

(그림-10)

- 추진실적보고서는 10개의 탭으로 구성되어 있으며 각 단계별로 임시저 장 할 수 있으며, 다음단계를 통해서 작성할 수 있다.
- 추진실적, 성과, 자체평가, 건의사항, 성과물은 기본적인 정보를 입력한 다.

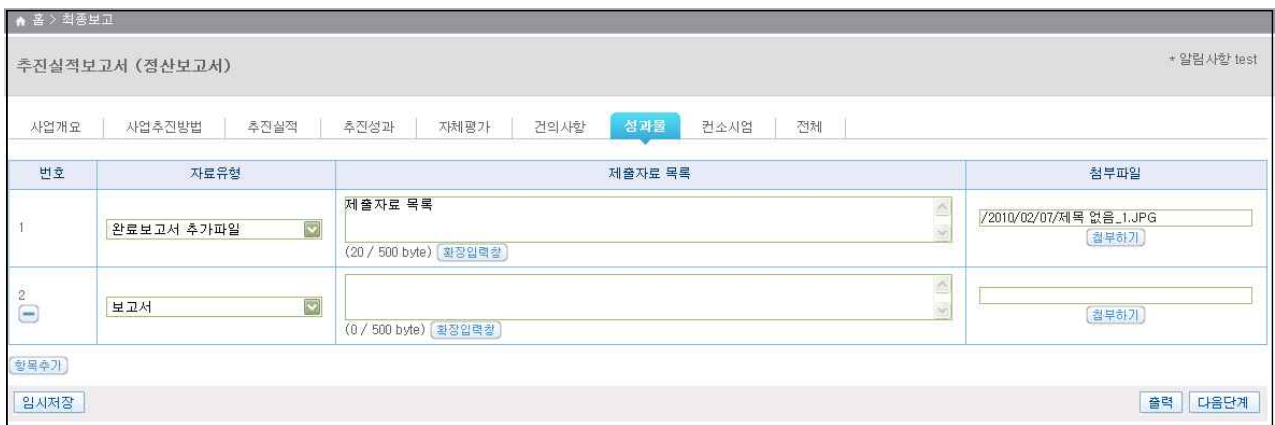

(그림-11)

○ (그림-11)은 성과물 입력 폼이며 [한목추가]버튼을 클릭하여 자료유형을 추 가할 수 있다.

- ●을 클릭하여 추가된 목록을 삭제 처리할 수 있다.
- <sup>[참부하기</sup> 버튼을 클릭하여 각각의 성과물에 대한 첨부과일을 첨부할 수 있 다.
- 컨소시엄정보는 컨소시엄으로 사업계획이 되어있으면 컨소시엄 총 사 업비 분담계획을 입력할 수 있다.

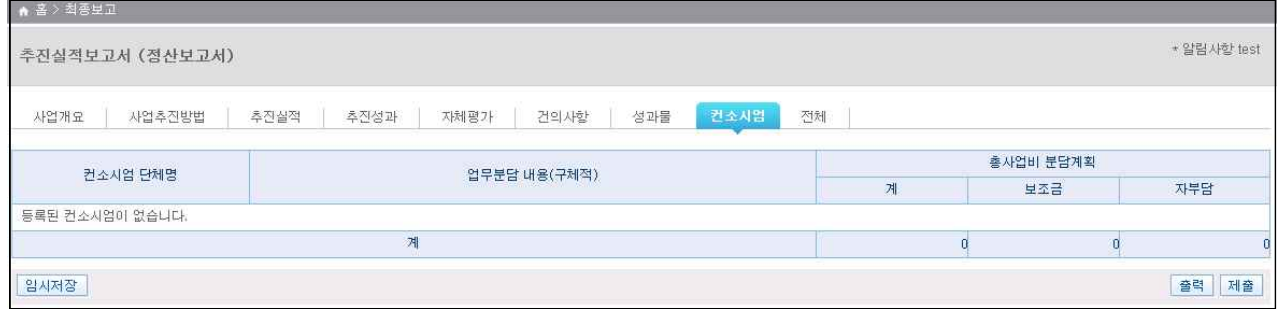

(그림-12)

- 컨소시엄정보는 컨소시엄 입력 폼에서 최종 제출버튼을 눌러서 제출할 수 있다.
- 최종보고서는 최종보고서 제출기한 내에는 제출 후에도 수정이 가능하 다.